# ORACLE Linux - Raport

#### Anna Kozub i Iza Feldy

### 11.01.2016

# 1 Wprowadzenie

### 1.1 Czym jest ORACLE LINUX?

ORACLE Linux jest specjalną dystrybucją, opartą na Red Hat'cie, skrojoną specjalnie pod instalowanie środowiska bazodanowego ORACLE.

Wraz z instalacją tej dystrybucji, otrzymujemy specjalne wtyczki niezbędne do poprawnego działania instancji Oraclowej. Również jądro systemowe zostało poddane tuningowi, tak by najlepiej działać ze strutkturami pamięci SGA i PGA.

#### 1.2 Pobieranie

Aby zainstalować tenże system operacyjny, przede wszytskim musimy go pobrać. Aby to zrobić udajemy się na stronę: http://www.oracle.co storage/linux/downloads/default-150441.html

Logujemy się (bądź zakładamy konto, jeśli go nie posiadamy), akceptujemy warunki licencji i rozpoczynamy pobieranie.

# 2 Instalacja

#### 2.1 Rozpoczęcie instalacji

Po uruchuniemiu instalatora wyświetli się nam następujące okno:

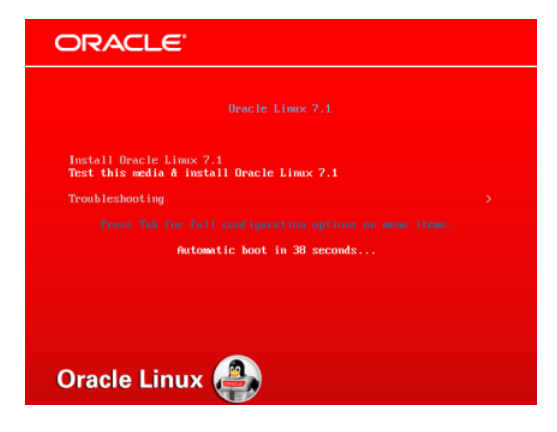

Oczywiscie wybieramy opcję Install Oracle Linux.

# 2.2 Wybór języka

Następnie zostaniemy poproszeni przez instalator o wybór języka:

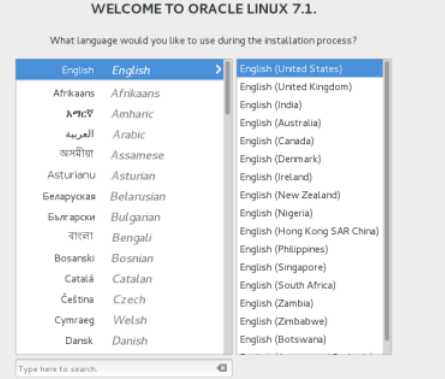

### 2.3 Podsumowanie dotychczasowej instalacji

W nastepnym kroku instalator wyświetli nam podsumowanie elementów, które wchodzą w skład instalacji naszego OSa. Następujące opcje mogą zostać zmienione, co zostanie zaprezentowane w kolejnych slajdach.

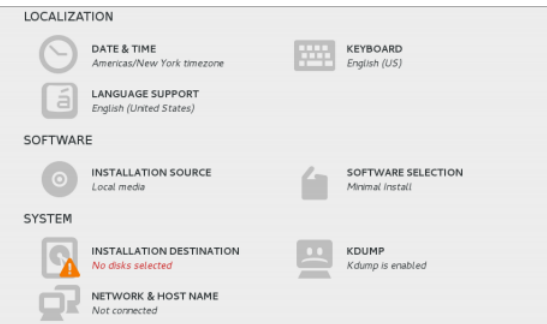

#### 2.4 Data i godzina

Po wybraniu Date and time zostanie nam wyświetlone okno z opcjami służacymi do własnie zmiany daty i czasu.

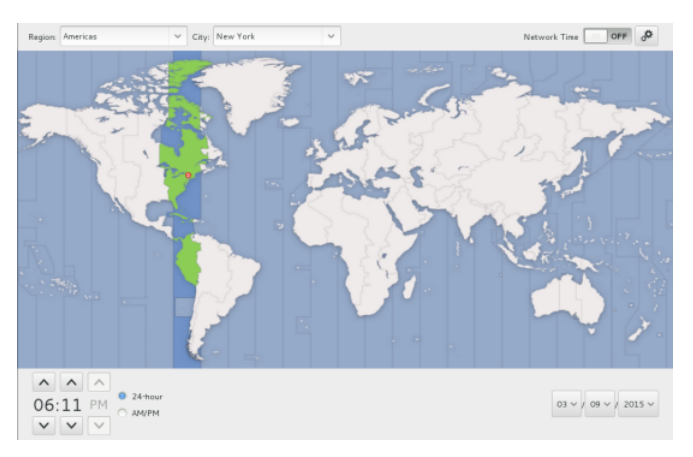

#### 2.5 Klawiatura

Aby przejść do ustawień wprowadzania wybieramy Keybord i dodajemy wszelkie potrzebne nam języki.

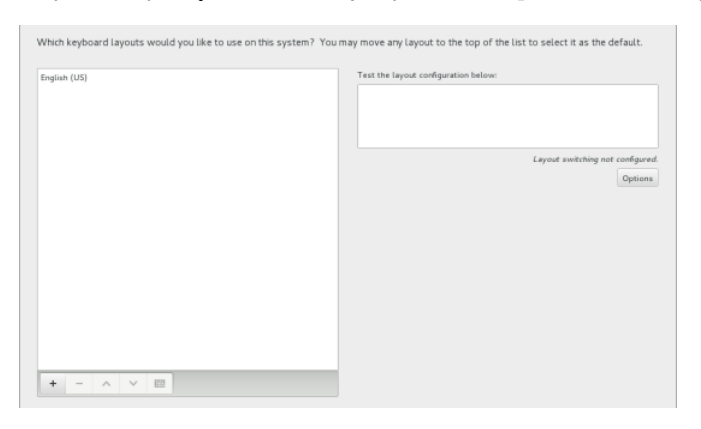

#### 2.6 Języki

Jeśli uznamy, że wcześniej dokonaliśmy błędnego wyboru, bądź też chcemy aby nasz system obsługiwał kilka języków, wybieramy opcję Language Support i wybieramy przydatne nam opcje.

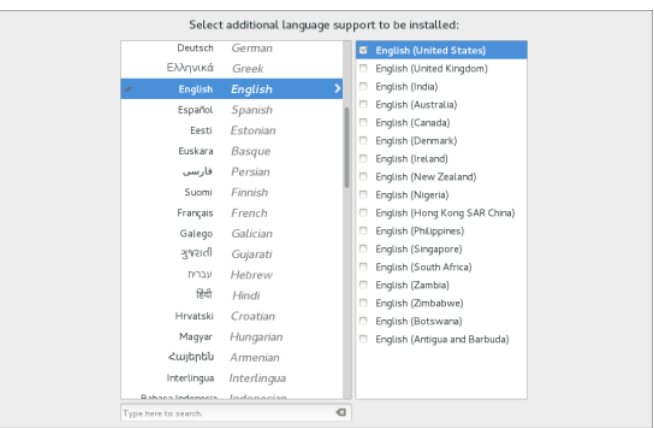

# 2.7 Źródło instalacji

W przypadku wyboru opcji Instalation Source, możemy dokonać zmian wyboru naszego źródła instalacji. Przy standardowej instalacji nie ma potrzeby cokolwiek tu zmieniać

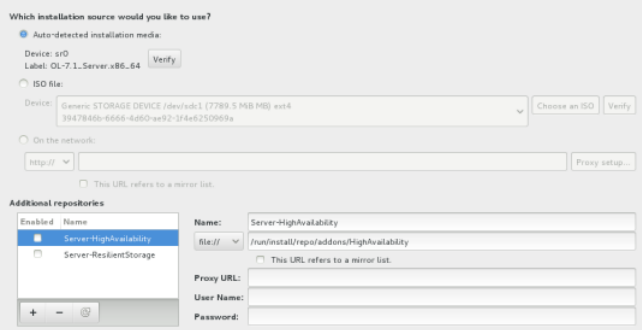

#### 2.8 Wybór oprogramowania

Opcja Instalation Source jest bardzo ważna, ponieważ w tym momencie dokonujemy wyboru, czy chcemy instalować jedynie powłokę z wierszem poleceń, czy też całe środowisko graficzne. Każda z opcji po lewej ma ma odbicie w opcjach po prawej o pozwala na wybór odpowiednich wtyczek (np. obsługa Javy)

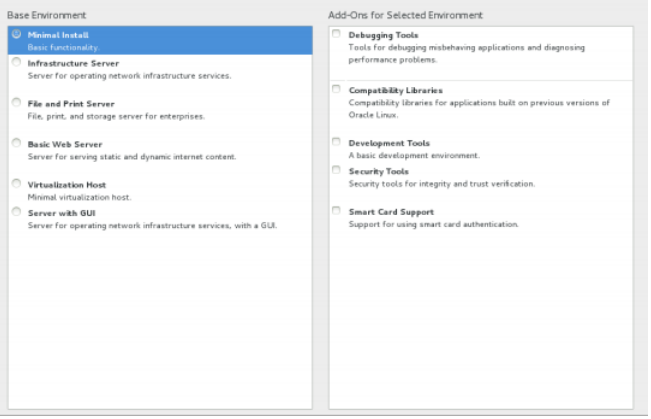

#### 2.9 Wybór dysku

Nareszcie przechodzimy do opcji Instalation Destination przy której to podczas wyświetlania podsumowania pokazał nam się trójkąt ostrzegawczy. W tym kroku musimy zamontować dysk.

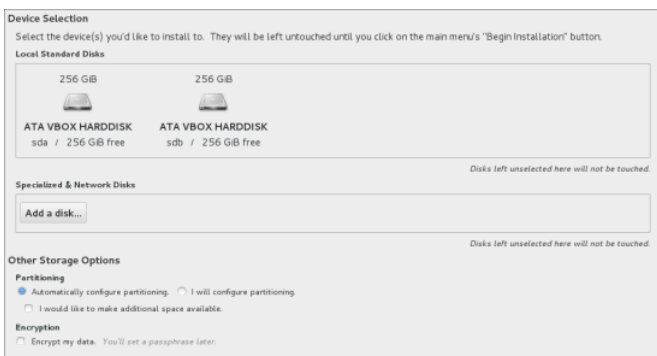

#### 2.10 Ustawienia użytkownika

Po przejściu wszystkich kroków musimy skonfigurować użytkownika. Wymyślamy nazwę oraz hasło, pamiętając przy tym, aby nie było ono słabe. Gdy jednak mimo wszytsko zdecydujemy się na wybór hasła admin1 dostaniemy monit o tym, że jest ono za słabe.

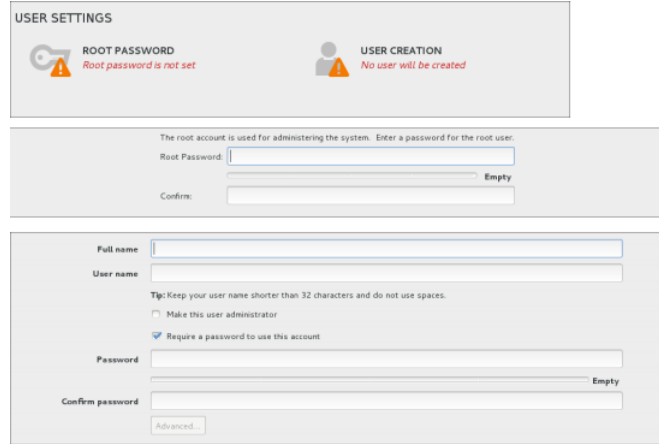

#### 2.11 Końcowe kroki

Teraz cierpliwie czekamy aż instalator zakończy instalację wszelkich plików i pakietów. Na sam koniec zostaniemy poproszeni o rejestrację i rozpoczynamy przygodę z ORACLE Linux

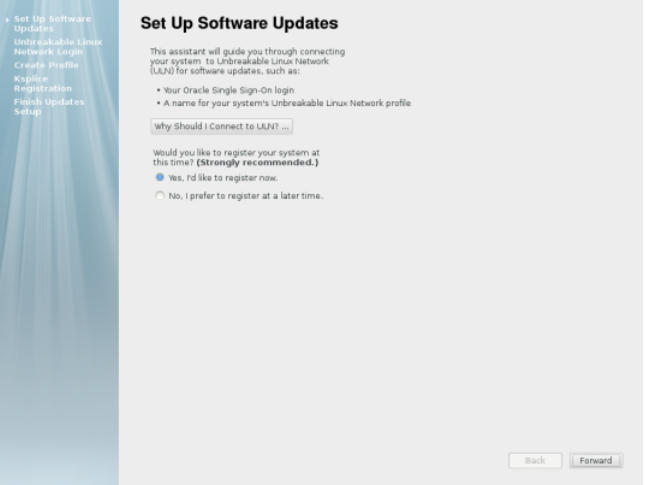

# 3 Użytkowanie

#### 3.1 Pierwsze kroki po instalacji

Po pomyślnej instalacji OSa możemy przystąpić do instalacji potrzebnego nam oprogramowania.Robimy to poprzez wpisanie komendy:

\$yum install nazwa\_programu

Oczywiście wraz z instalacją czystego systemu operacyjnego dostajemy takie podstawowe aplikacje jak gedit, kalkulator, kalendarz, przeglądarka internetowa (firefox) i wiele innych

#### 3.2 Praca ze środowiskiem bazodanowym

Jak zostało wspomniane na samym początku prezentacji ORACLE Linux służy przede wszystkim jako system bazowy dla baz danych Oracle.

Gdy otworzymy wymagania preinstalacyjne środowiska bazodanowego Oracle, zobaczymy listę pakietów długą jak lista studentów z warunkami. Jednakże nie musimy ich instalować, ponieważ dostaliśmy je razem z instalacją tegoż OSa, tak więc zostało nam zaoszczędzone mnóstwo pracy

### 3.3 Czy warto instalować ORACLE Linux?

Jeśli zamierza się pracować z bazami danych-jak najbardziej. W innym przypadku o ile nie kręci kogoś wszędobylski kolor czerwony, niekoniecznie. Choć instalacja jest dziecinnie prosta i samo administrowanie systemem nie rózni się od administrowania jakąkolwiek dystrybucją Red Hata,a wymagania systemowe to 2GB RAMu i 12GB wolnej pamięci, to jednak tracimy miejsce na wspomniane wcześniej pakiety, co może w dobie ogromnych dysków nie jest wielkim problem, jednak mimo wszystko może wprowadzać zbędne zamieszanie. Jest tyle innych dystrybucji linuxa, które mogą znacznie lepiej przysłużyć się w innym niż administrowanie bazami celu.

# 3.4 Pulpit

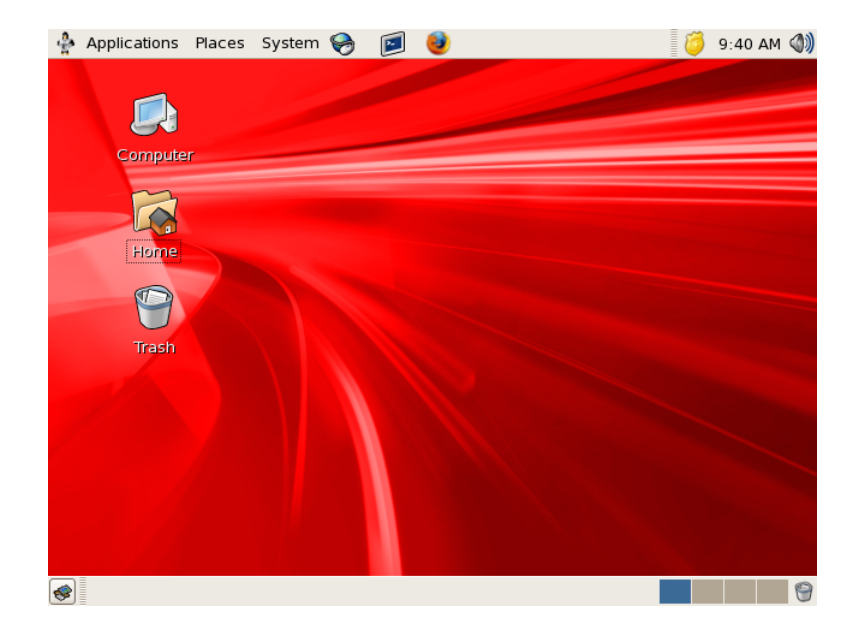

# 3.5 Bibliografia

- [Oracle Installation Guide](https://docs.oracle.com/cd/E52668_01/E54695/E54695.pdf)
- [Minimum Hardware and Software Requirements](https://docs.oracle.com/cd/E20123_01/doc.10/e18600/requirements.htm)
- [Oracle Administartor's Guide](http://docs.oracle.com/cd/E52668_01/E54669/E54669.pdf)
- własne doświadczenie

# 4 Podsumowanie

#### 4.1 Podsumowanie

Oracle Linux to system skrojony pod administrowanie Oracle'owskimi bazami danych. Jest łatwy w instalacji i administrowanie nim nie rózni się od administrowania innymi dystrybucjami Red Hat'a.